**Version 9.0**

# **VisSim/UDP User's Guide**

**By Altair Engineering, Inc.**

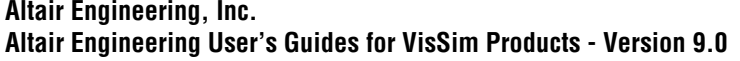

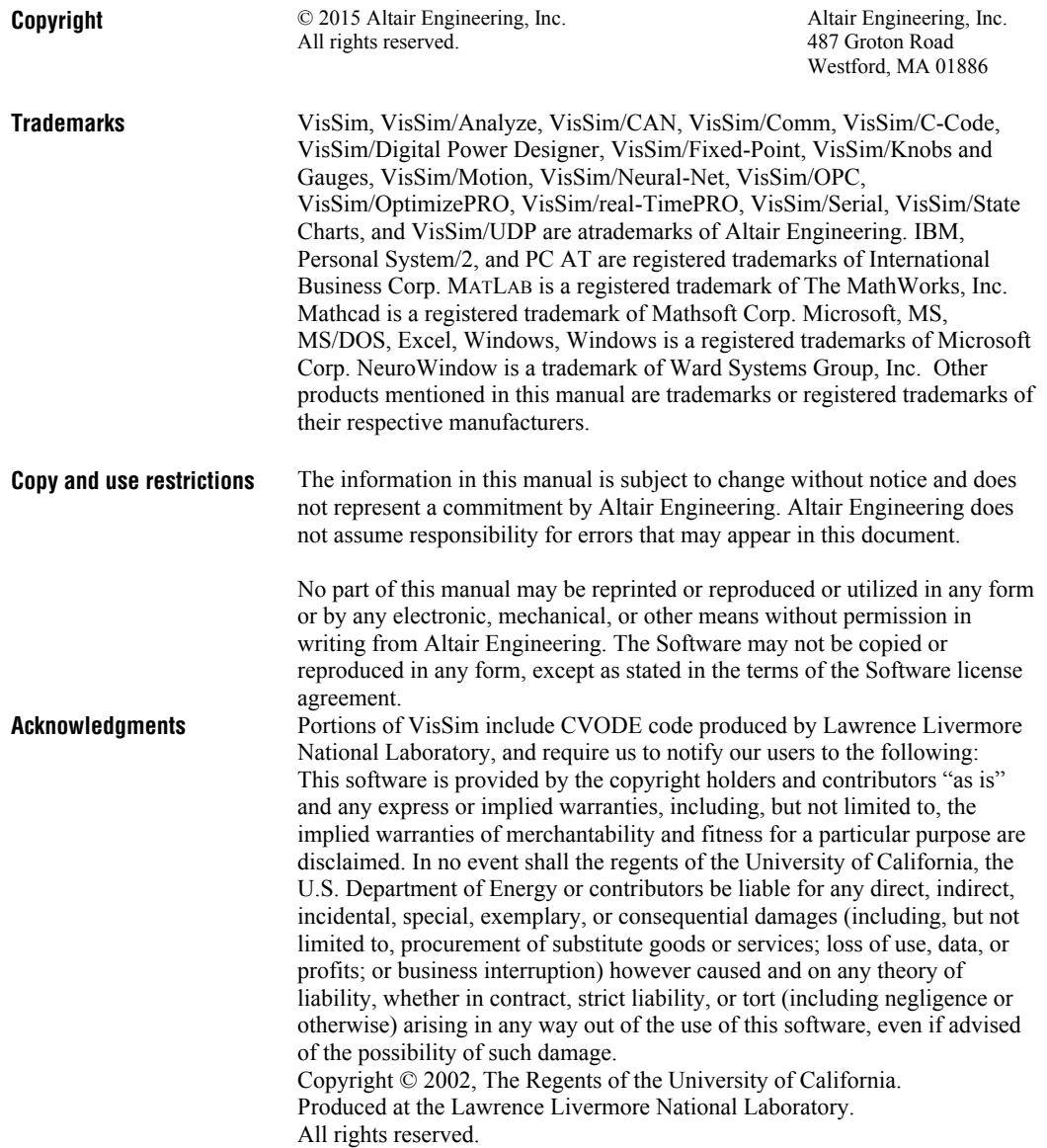

# **Contents**

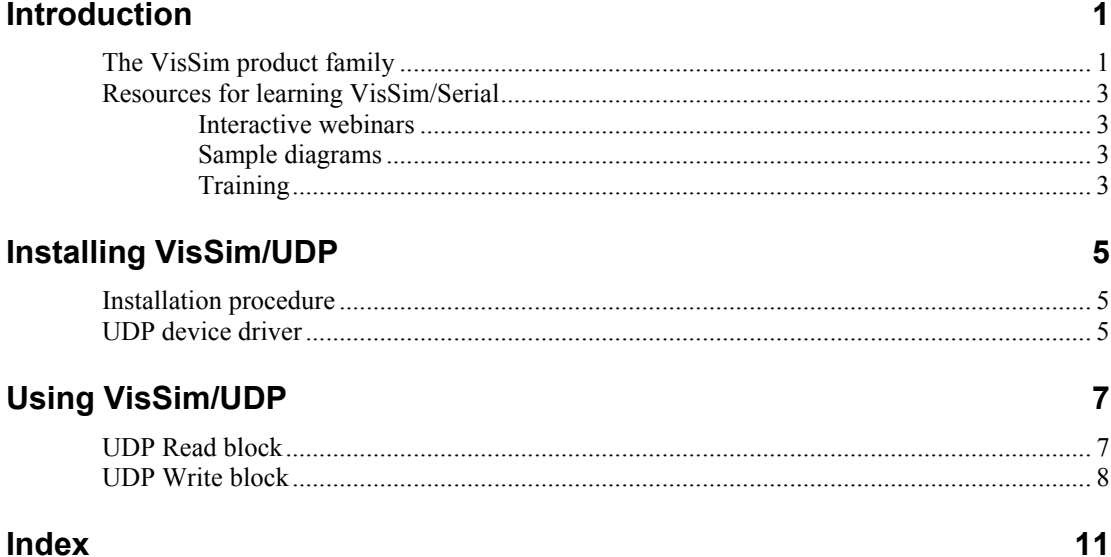

# <span id="page-4-0"></span>**Introduction**

VisSim/UDP add-on module interfaces with a standard Ethernet port on a PC that can be connected to any other ethernet device. Using VisSim/UDP, you can exchange data between VisSim and any UDP device.

# <span id="page-4-1"></span>**The VisSim product family**

The VisSim product family includes several base products and product suites, as well as a comprehensive set of targeted add-on modules that address specific problems in areas such as data communications, data acquisition, linearization and analysis, and digital signal processing.

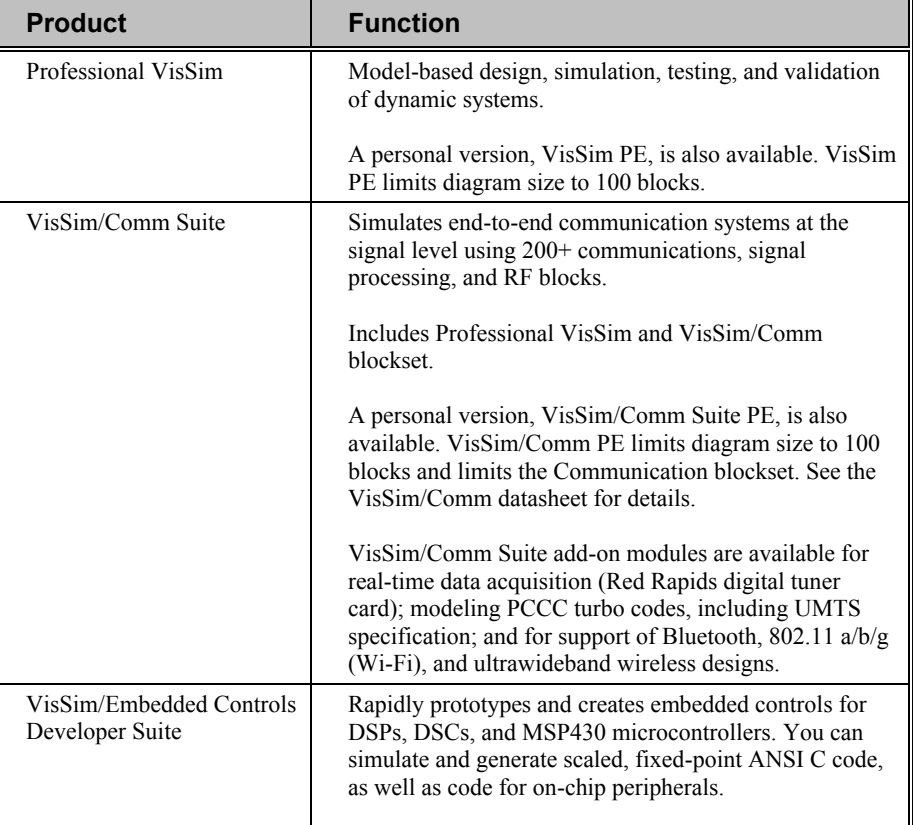

#### **Base products and product suites**

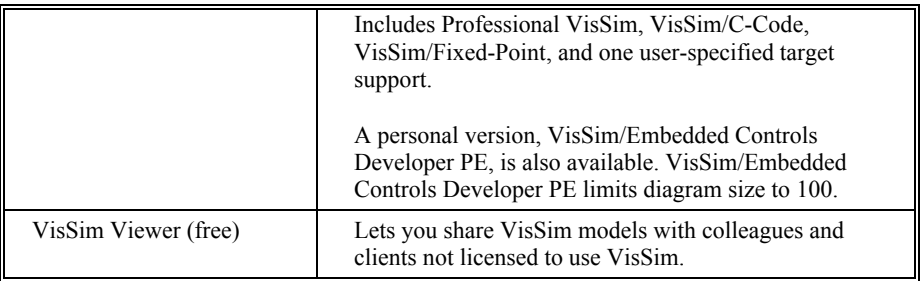

#### **Add-on modules**

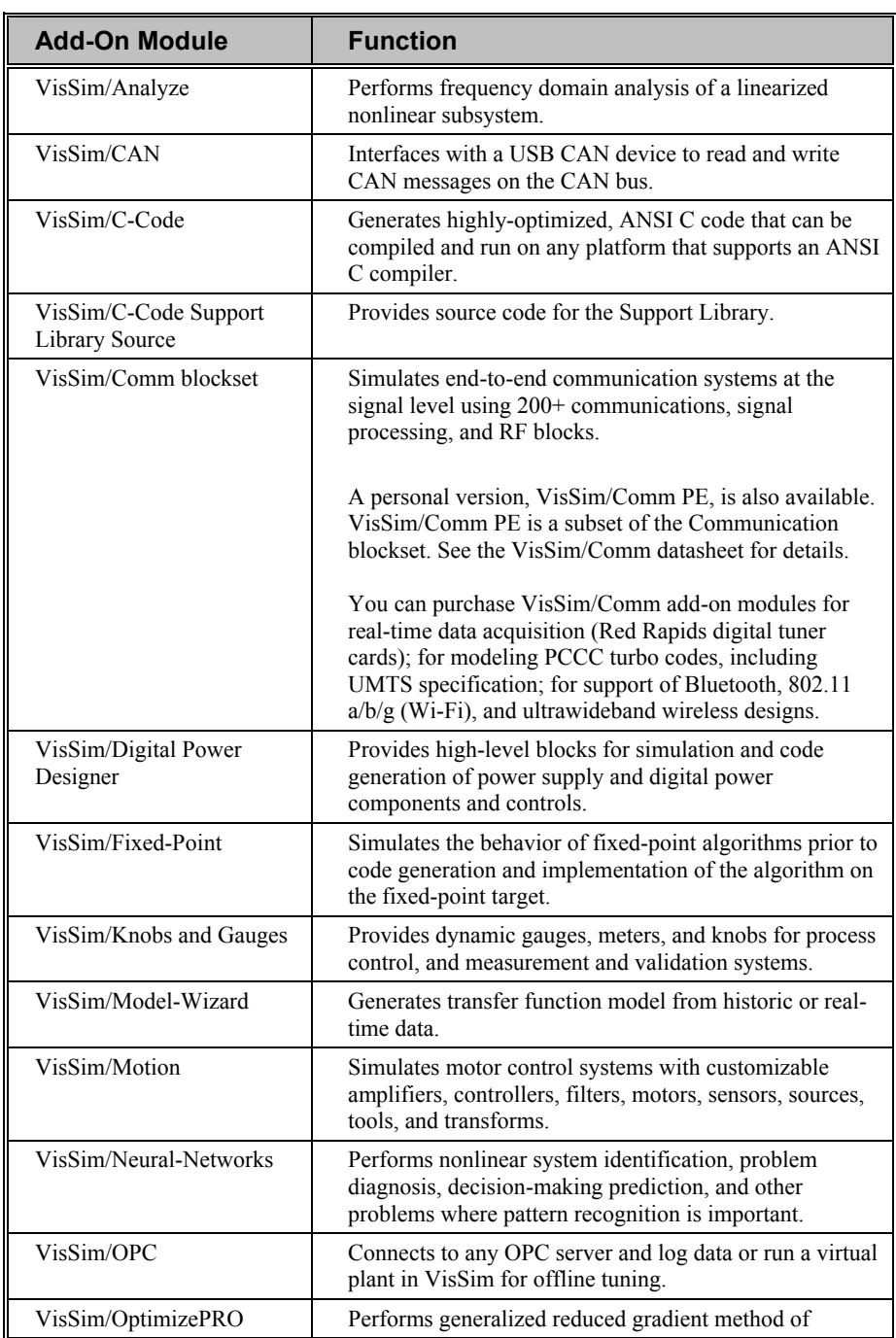

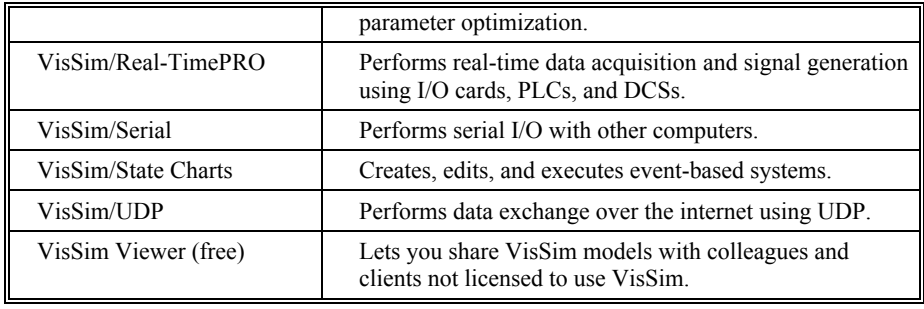

## <span id="page-6-0"></span>**Resources for learning VisSim/Serial**

For those of you that are new to VisSim, we have provided several free services to make your transition to VisSim fast, smooth, and easy:

### <span id="page-6-1"></span>**Interactive webinars**

Interactive webinars offer you the opportunity to meet with Altair product specialists who will introduce and demonstrate our software products live on your computer and answer any questions you have. Each webinar is approximately 45 minutes long. To learn more about our interactive webinars, go to [http://www.vissim.com/webinars/webinars.html.](http://www.vissim.com/webinars/webinars.html)

## <span id="page-6-2"></span>**Sample diagrams**

VisSim 9.0 includes a directory of fully documented sample diagrams. These diagrams illustrate both simple and complex models spanning a broad range of engineering disciplines, including aerospace, biophysics, chemical engineering, control design, dynamic systems, electromechanical systems, environmental systems, HVAC, motion control, process control, and signal processing.

#### **To access sample diagrams**

Click on the **Diagrams** menu in VisSim.

<span id="page-6-3"></span>Click on **Examples** > **Applications**.

## **Training**

Altair offers training sessions for learning and gaining expertise in VisSim and the VisSim family of add-on products. Training sessions are conducted at Altair training facility in Westford, MA, as well as at customer sites and as online webinars.

For information on setting up a training session, contacts sales@vissol.com.

# <span id="page-8-0"></span>**Installing VisSim/UDP**

This section contains…

## <span id="page-8-1"></span>**Installation procedure**

#### **To install VisSim/UDP**

Run **setupVisSimUDP90.exe**.

At the completion of the installation the VisSim/UDP add-on will appear in the Addons window for the Edit > Preferences > Addons command, and the VisSim/UDP blocks will appear in the Blocks > Real-Time menu.

## <span id="page-8-2"></span>**UDP device driver**

VisSim/UDP works with the standard ethernet device. It uses the native WinSock drivers. No additional driver installation is required.

# <span id="page-10-0"></span>**Using VisSim/UDP**

This section contains…

## <span id="page-10-1"></span>**UDP Read block**

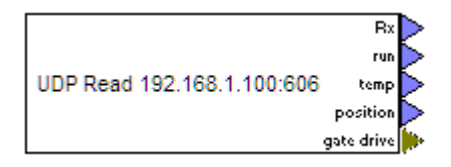

The UDP Read block reads data from the UDP bus.

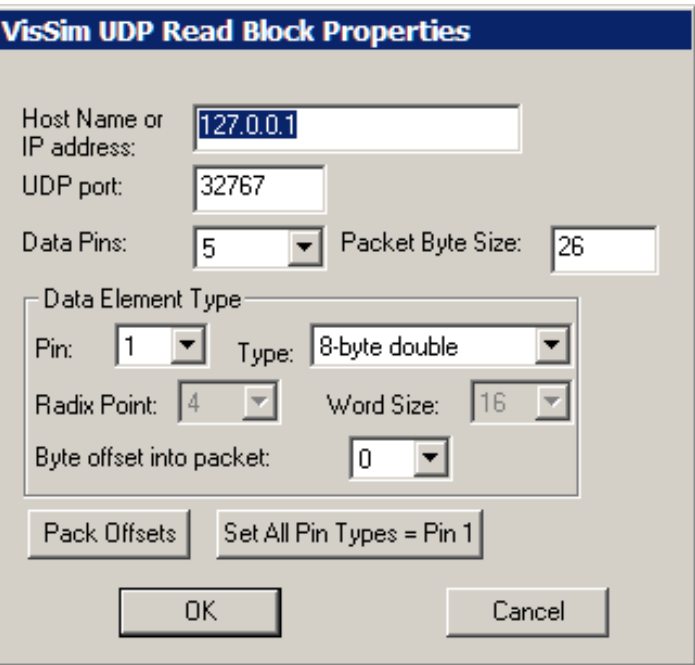

**IP address:** Specifies IP address or Host name of target.

**UDP Port:** Specifies the port to exchange data. It recommended to use ports > 49151.

**Data Pins** Specifies the number of input pins (128 max).

Packet Byte Size: Specifies the size of packet to be read. (512 bytes max).

**Data Element Type:** Controls data type of each output pin, and offset into packet..

**Pack Offsets:** Iterates over all pins and assigns consecutive ascending offsets to each pin.

**Set All Pin Types = 1:** Sets data type of all pins to be same as pin 1, and then does a Pack Offset.

## <span id="page-11-0"></span>**UDP Write block**

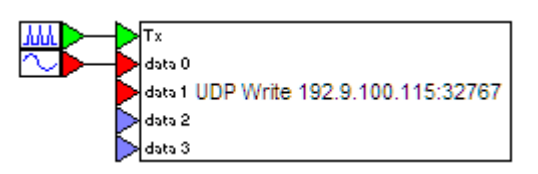

The UDP Write block writes data to the UDP port on the ethernet. The top "Tx" pin must have the value 1 in order for the block to send data. The subsequent pins are data pins. The values presented on the data pins sent to the UDP port.

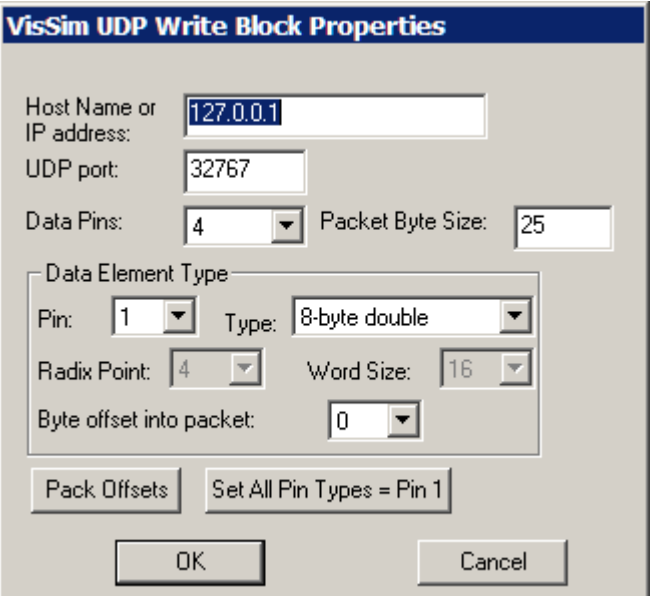

**Host Name or IP address:** Specifies IP address or Host name of target.

**UDP Port:** Specifies the port to exchange data. It recommended to use ports > 49151.

**Data Pins**: Specifies the number of input pins (128 max).

**Packet Byte Size**: Specifies the size of packet to be written (512 bytes max).

**Data Element Type:** Controls data type of each output pin, and offset into packet.

Pack Offsets: Iterates over all pins and assigns consecutive ascending offsets to each pin.

**Set All Pin Types = 1:** Sets data type of all pins to be same as pin 1, and then does a Pack Offset.

# <span id="page-14-0"></span>**Index**

### **I**

Installation procedure 5 Installing VisSim/UDP 5 Interactive webinars 3 Introduction 1

### **R**

Resources for learning VisSim/Serial 3

### **S**

Sample diagrams 3

### **T**

The VisSim product family 1 Training 3

### **U**

UDP device driver 5 UDP Read block 7 UDP Write block 8 Using VisSim/UDP 7